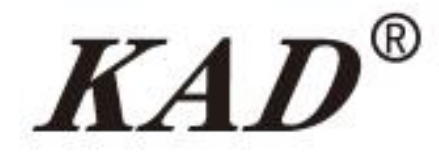

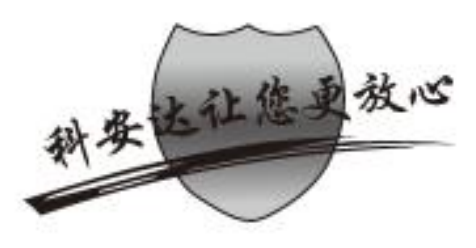

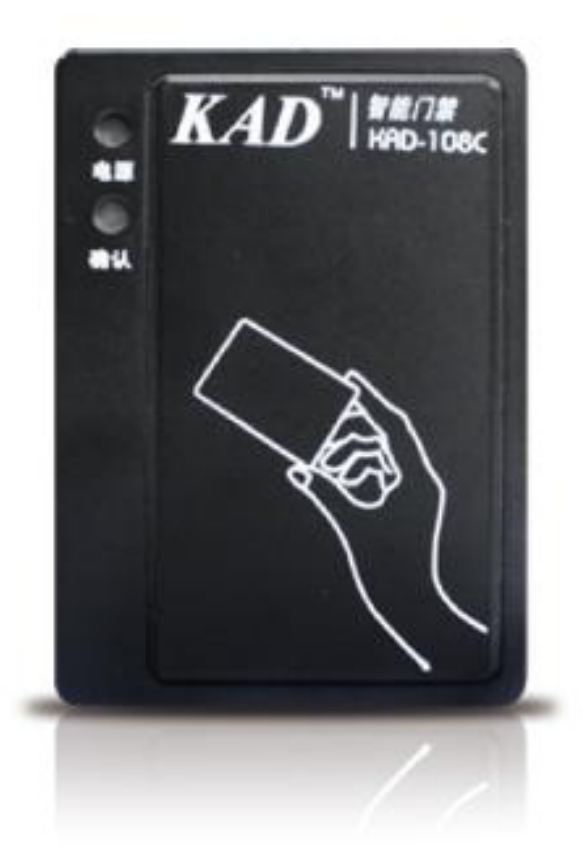

# KAD\_106CN2 说明书

# 尊敬的用户!感谢您选用本公司产品,<br>安装使用本产品前请仔细阅读用户使用说明手册。 A00

# 硬件部分使用操作说明

### 一、产品简介

本产品为自主研发的门禁KAD 106CN2。本产品采用先进感应式射频技术,采 用红外遥控键盘编程, 操作简便、外形设计精巧、安装简单快捷、容易维护。该产 品广泛应用于政府机关、智能大厦、高档小区等场所。

#### 二、主要功能特性

1、具有管理卡加入黑名单、移除黑名单、延长有效期、加卡、删卡的特殊功能

- 2、该设备为N2动态加密卡使用
- 3、可联网、具有考勤功能, 也可以脱机使用

4、管理卡功能、无人值守功能、密码开门、定时开门、时间段开门

5、可设置时间限制、长按内部开门键6秒进入消防模式

#### 三、主要技术参数:

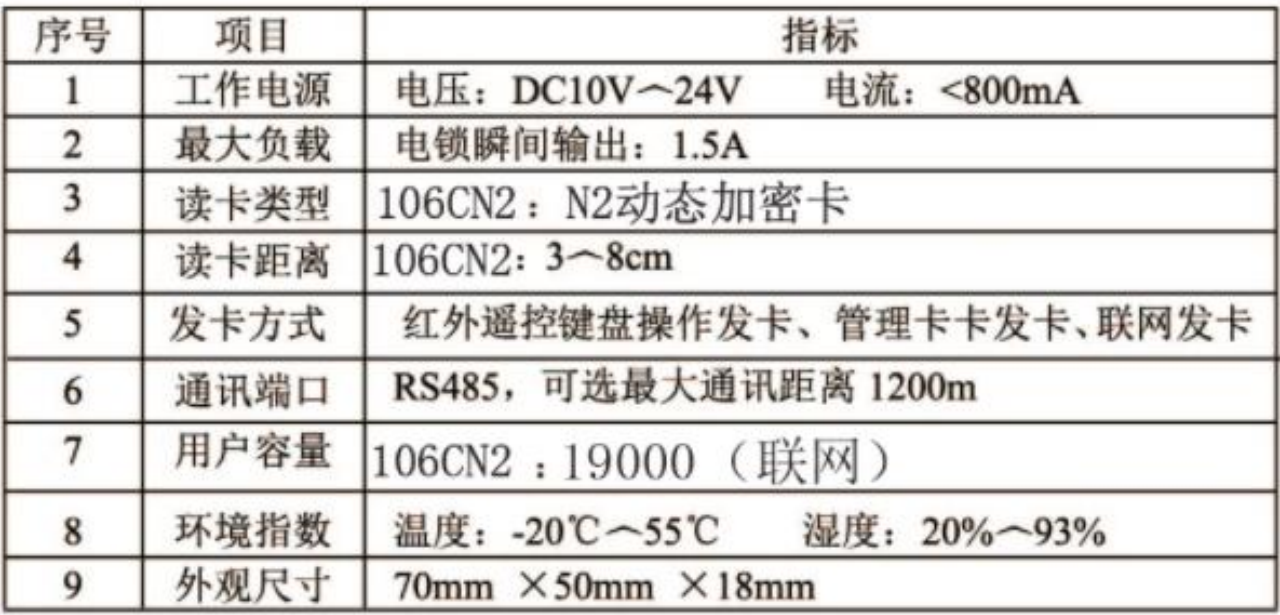

#### 四、功能操作说明

1、管理卡加卡

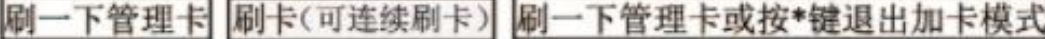

## 2、管理卡删卡

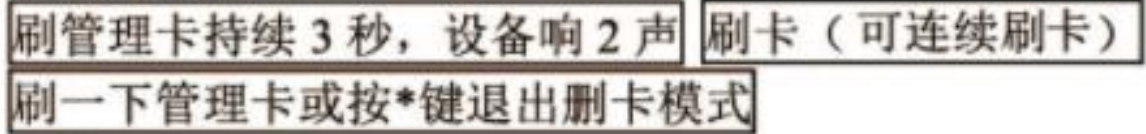

#### 第 2 页 共 12 页

### 3、管理卡设置

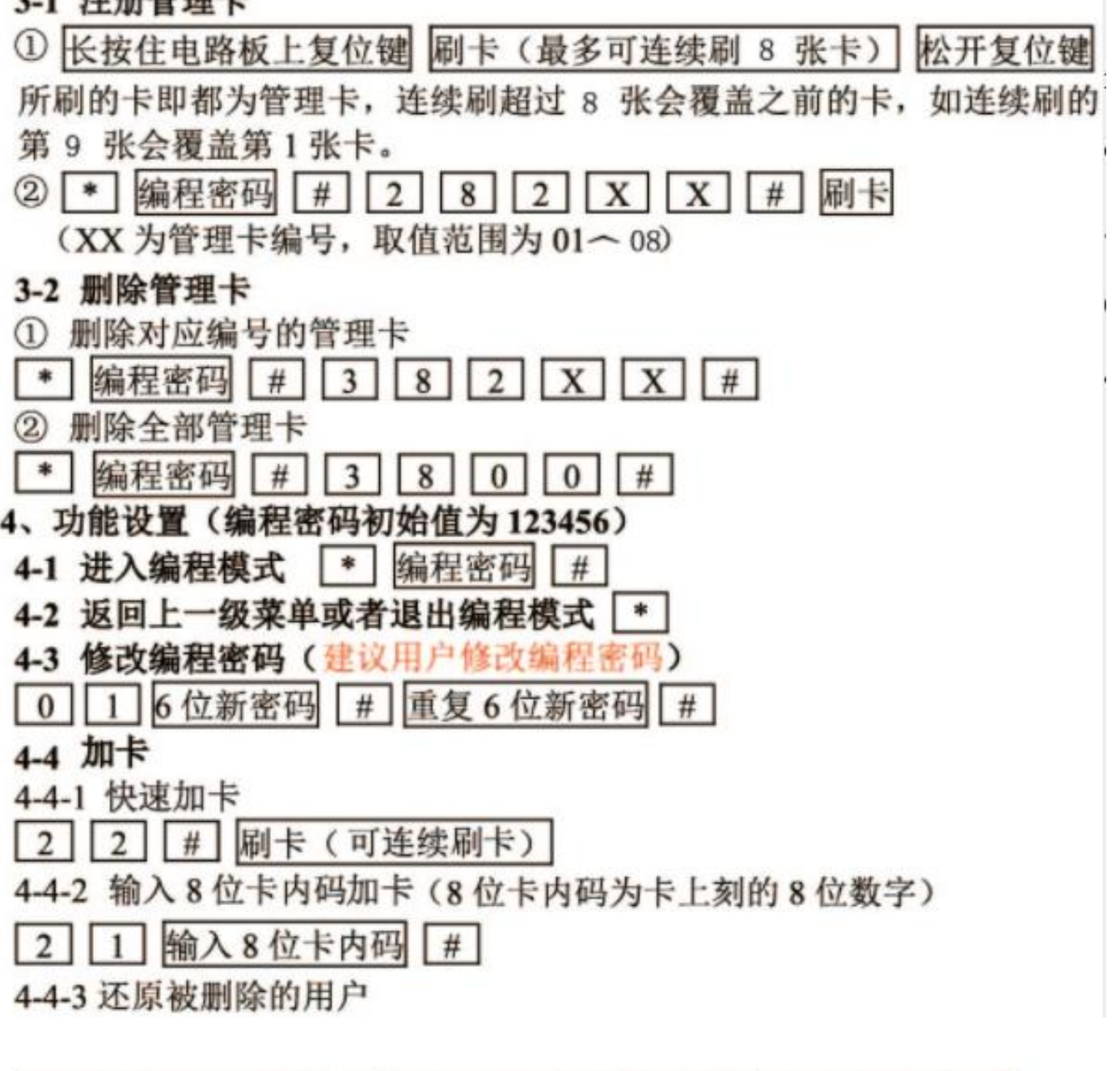

长按住电路板上复位键 2 按一下红外遥控上的复位键 松开电路板上复位键 还原过程设备蜂鸣器会"嘀嘀"响约一分钟,请耐心等待。

#### 4-5 删卡

4-5-1 刷卡删除用户

3 2 # 刷卡 (可连续刷卡)

4-5-2 输入8位卡内码删除用户

3 1 # 输入8位卡内码 可连续输入卡号删卡

4-5-3 删除全部用户

 $0$  | # 3

删除过程设备蜂鸣器会"嘀嘀"响约一分钟,如果此时设备有开启无人

#### 4-6 无人值守模式设置(X取值需在存储器容量范围内)

#### 4-6-1 开启无人值守模式

 $\boxed{2}$   $\boxed{5}$   $\boxed{X}$   $\boxed{H}$   $\boxed{X}$ 

4-6-2 退出无人值守模式

 $3 \mid 5 \mid \neq$ 

例如: 要设置 100 张卡, X=100, 按\*编程密码#25100#100#\*, 进入无人 值守模式, 即无效卡在设备刷卡区刷卡, 可自动被添加为有效用户。当刷 无效卡超过100张时,会自动退出无人值守模式。

### 4-7 继电器状态设置(软件设置)

4-7-1 设置继电器断开为开门

 $|4||3||0|| \#|$ 

4-7-2 设置继电器闭合为开门(默认状态)

 $4||3||$  $1<sup>1</sup>$  $|#|$ 

#### 4-8 设置开门时间

- | X | X | X | # (只适用于 106C&108C)  $(1)$  5
- $\boxed{\mathbf{X} \times \mathbf{X} \times \mathbf{H}}$  $\Omega$  5  $1<sup>1</sup>$

#### 4-9 刷卡静音模式设置

4-9-1 开启刷卡开门静音模式

- $7||4||#$
- 4-9-2 关闭刷卡开门静音模式
- $\boxed{7}$   $\boxed{0}$   $\boxed{t}$

#### 4-10 消防模式设置

长按内部开门键 6 秒后, 门一直处于常开状态。刷合法卡或按内部开门按 钮, 即可解除消防模式。

#### 4-11 恢复出厂设置

4-11-1 恢复编程密码 (编程密码恢复为初始密码 123456)

长按电路板上复位键 0 按一下红外遥控上的复位 松开电路板上的复位键

4-11-2 恢复出厂设置

- 1 长按电路板上复位键 0 1 按一下红外遥控上的复位 松开电路板上的复位键 (包括恢复编程密码)
- ② 管理卡连续刷 6 秒, 设备嘀 3 声,即恢复成功。(不包括恢复编程密码)

#### 5、高级功能设置

#### 5-1 设置用户刷卡时间限制

- 5-1-1 开启刷卡时间限制功能
- $9 \mid 1 \mid 2 \mid 1 \mid 4$

5-1-2 关闭刷卡时间限制功能

 $9 | 0 | # | 0 | #$ 

5-1-3 设置每个时间段的时区范围(X取值为1~4, 即有四个时间段。Y 取值为1~4, 即有四个时区。每个时间段都有四个时区可设置。 HHMM 表示起始时间, hhmm 表示结束时间)(当作为脱机时, 也可以

 $8$   $X$   $Y$   $H$   $H$   $M$   $M$   $h$   $h$   $m$   $m$   $#$ 使用的时间段)

例如: 时间段 1 的第 2 个时区时间为: 06:00 ~ 08:00, 则操作如下: 按\* 编程密码#81206000800#。

5-1-4 设置星期限制(当作为脱机时,也可以使用的星期限制)

(X为时间段编号,取值为1~4,即有四个时间段。y 表示星期)

 $8$  $|X|$  $0<sup>1</sup>$  $|V|$ 

例如:时间段2的星期限制为星期1到星期5有效,则操作如下: 按\*编程密码#82012345#。

5-1-5 设置用户刷卡时间限制

(XX为时间段编号, 取值为 01~04, 即对应四个时间段。 增加的用户卡在 XX编号的时间段内刷卡有效。)

1 2 2 X X # 刷卡 (可连续刷卡)

2 2 1 X X 输入8位卡内码 #

5-1-6 设置用户刷卡有效期

(X为时间段编号, 取值为 0~4, 当 X 为 0 时, 表示不受任何时间段限制。 yymmdd 为有效期限年月日, 表示卡在该日期前卡有效。)

① 2 6 X y y m m d d # 刷卡

输入8位卡内码  $(2)$ | 2|  $|7||X||v||v||m||m||d||d$  $#$ 

5-2 设置系统时间

YYMMDDWhhmmss 表示年月日星期时分秒, 例如: 14年6月10日星期 二 12点13分14秒即写为 \*编程密码#031406102121314#。

5-3 修改设备联网地址(当作为脱机时,也可以设置地址)

(XXX 为 485 联网地址, 出厂值为 001, 可取值为 000 ~ 999)

5-4 脱机使用时,需要设置

设置设备地址、设备的密码和一卡通软件的系统识别码一致发的脱机卡才可以正 常使用

 $\boxed{0}$   $\boxed{2}$   $\boxed{X}$   $\boxed{X}$   $\boxed{X}$   $\boxed{#}$ 设备地址:

#### 第 5 页 共 12 页

设备的密码: (和一卡通软件系统识别码一致)

9 1 6位任意数字 # 重复 6位任意数字 #

#### 五、安装与接线

1、106CS端口说明示意图如图 所示。

![](_page_5_Picture_4.jpeg)

如图

1、K+/K-跳针: 跳冒跳到内+端时, 内部开门按钮一端接线要接到+12V; 跳冒跳到内-端时,内部开门按钮一端接线要接到 GND。

2、设置延时/延时 3S 跳针: 跳冒跳到设置延时端时, 可设置开门时间; 跳冒跳到延时 3S 端时, 开门时间固定为 3S, 设置开门时间无效。

#### 3、磁力锁、电插锁、静音锁接法

若无跳冒(正开锁/负开锁),则公共端黄线需如图接线;若使用跳冒(正 开锁/负开锁), 则公共端黄线不用接。默认无正负开锁跳针。

![](_page_5_Picture_49.jpeg)

电磁锁两端一定要如图接上二极管。若不接二极管电磁锁会有反相脉冲会 导致设备出现死机、使用寿命减少或者不明故障产生。若二极管接反了, 则会导致设备损坏。

![](_page_6_Figure_1.jpeg)

![](_page_6_Figure_2.jpeg)

### 4、106CS联网端口接线图

![](_page_6_Picture_4.jpeg)

#### 第 7 页 共 12 页

## 六、注意事项与故障判断

1、工作状态与声光指示

![](_page_7_Picture_20.jpeg)

2、若设备与电机锁或者电磁锁如图连接,上电刷卡无法开门或者上电无法 上锁,请检查一下常开常闭跳冒、正负开锁跳冒位置是否正确,或者公共 端接线是否正确。

3、在安装接线时请先关闭电源, 切勿带电操作!

#### 第8页共12页

# 软件部分使用操作说明

- 1、操作之前先要准备设备电源,通电正常,一台发卡器连上电脑
- 2、设置设备地址: 例如: \*123456#02 001 滴滴响 2 声 地址是 001 地址可设置 001~999

![](_page_8_Picture_3.jpeg)

- 3、设置项目密码(系统识别码): 例如: \*123456#91 123456 #123456 #滴滴响 2 声 设置项目密码(系统识别码)还可以使用一卡通软件下载: 联网之后, 设备初始化就可 以初始化系统识别码
- 4、设置多台设备地址码不能重复
- 5、打开一卡通软件:
- 6、手动添加设备: 主要的设备序号、设备地址一栏依次加入 **一卡通管理系统W6.67**

![](_page_8_Picture_60.jpeg)

世跡

系统

mm

7、给所有设备同步时间

选择设备→点击脱机母卡校准时间→点击确定→脱机母卡校准时间成功→在每台设备 上刷卡(刷卡时间会有点慢应为在数据转移)→直到滴一声→转移数据成功 母卡第一次是转移数据, 第二次刷母卡是加卡母卡, 放3 秒滴滴 2 声是删卡母卡, 放置 6 秒是设备初始化, 但不会初始化编程密码

![](_page_9_Picture_24.jpeg)

8、添加好的设备进行员工发卡(工号也是家庭卡的标志) 员工→单张发卡→卡放在发卡器上→读卡→填入详细信息→选择设备(最多设备只能达 到90台)→点击发卡→卡在设备上刷→第一声为转移数据→后刷卡开门 单张发卡是可以选择时间的限制,时间段的限制

![](_page_9_Picture_25.jpeg)

第 10 页 共 12 页

9、给卡延期

工号就是家庭成员卡,勾选家庭卡相同的工号显示,每次只有8张可以同时延期

![](_page_10_Figure_2.jpeg)

若要改变卡里面的信息不需要重新发(例如:卡里增加设备信息)只要在权限分  $10<sub>1</sub>$ 配里面选择设备进行脱机发卡即可(设备最多只能90台) 脱机发卡和脱机删卡操作意义一样,都是改变卡的信息

![](_page_10_Picture_139.jpeg)

第 11 页 共 12 页

![](_page_11_Picture_31.jpeg)

发卡成功的卡在每台设备上刷卡,滴一声转移数据,第二声刷卡开门

母卡功能(母卡移除黑名单、母卡加入黑名单、母卡延长延长有效期)功能在权 L. 限分配里面

母卡里面最大限制(卡最多60张,设备30台设备)

如: 卡超过 60 点击母卡加入黑名单会显示错误的提示框

设备超过30台点击母卡加入黑名单也会提示错误的提示框

![](_page_11_Picture_32.jpeg)

母卡加入黑名单在设备上刷卡响五声 母卡移除黑名单在设备上刷卡开门 母卡延长有效期是延长卡的时间